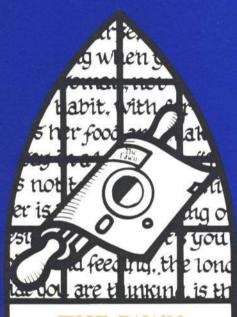

THE PAWN
SINCLAIR SPECTRUM 128K
GUIDE

# SINCLAIR SPECTRUM 128K GUIDE

# Loading

To load The Pawn', reset your Spectrum and then insert cassette side 1 in the datacorder, select TAPE LOADER from the opening menu and press <PLAY>.

## Screen Lavout

Once loaded you will notice that the screen is split into two sections.

The top line contains the following information:-

The top left is the name of the room that you are currently in

The first figure on the right is your score

The second figure on the right is the number of moves you have made

The second section is the text window, where your commands and the game's

# responses are displayed. Talking to the program

To communicate with The Pawn', simply type in a sentence describing what you want to do. When it is waiting for a command The Pawn' displays a '> prompt and a block cursor. Once you have typed your command press the ∠ENTER> key.

# **Editing Your Commands**

The following allow you to edit the current line:

Move left one character
Move right one character
Move left one word
Move left one word
Down arrow
Delete one character to the left
Delete one word to the left
Delete one word to the right
Cvcle through the text colours

Left arrow
Right arrow
Down arrow
Down arrow
Delete one word to the left
TRUE VIDEO
LINV VIDEO
Cycle through the text colours
GRAPH

# Re-editing Your Last Command

If you discover that you have made a small typing error on your last line, pressing the EDIT key will bring it back for editing.

### More

When there are too many lines of text to display on the screen at once the message '<MORE>' appears at the bottom right of the screen. Pressing any key will allow the game to continue.

#### Save

This command enables you to save your current position in the game. You will be prompted for a file name. You may specify up to ten characters (anything after the first ten will be ignored by the program) and the file will be saved using the Spectrum's standard cassette file format.

After saving, The Pawn will ask you if you wish to verify the saved game. Press V to verify, or any other key to decline verification.

You may abort the save or verify by pressing BREAK or the SPACE BAR during the process.

## Restore

To reload a previously saved game type 'RESTORE'; as with 'SAVE' you will be prompted for a filename. When searching for a saved game, The Pawn will skip over all other cassette files of the wrong type or name. You may abort the load while The Pawn is searching for the file, but once the saved game has started loading, you must complete the operation.

#### Restart

To restart the game, The Pawn must load in a small file from side 2 of the game cassette. You will be prompted to press <PLAY> on the datacorder and then press <ENTER>. If the attempt to load a file is unsuccessful, then the computer will repeatedly try again until it is successful.